### **BEDIENUNGSANLEITUNG Für den Modularen MIDI Controller**

Bitte lesen Sie diese Bedienungsanleitung sorgfältig durch und halten Sie sich an die darin vorgegebenen Regeln und Hinweise.

Die Benutzung des Gerätes erfolgt auf eigene Gefahr. Haftung für Schäden die durch unsachgemäße Benutzung und/oder durch Eingriffe in die verbaute Elektronik veruarsacht werden ist ausgeschlossen.

Verwenden Sie das Gerät ausschliesslich in trockenen Räumen. Wasser oder Feuchtigkeit kann das Gerät zerstören und zu Fehlfunktionen führen.

Inhaltsverzeichniss:

Seite:

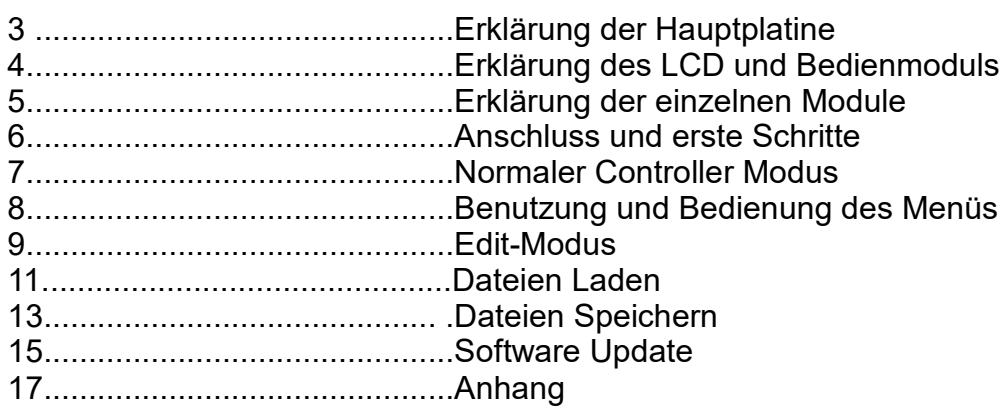

Vielen Dank für den Kauf des Modularen MIDI Controllers.

Mit dem Controller können Sie eine Vielzahl von individuellen Controllern bauen. Aufgrund seiner Modularität und die Nutzung verschiedener Module haben Sie ein sehr flexibles Gerät.

Mit ihm können Sie Plugins in Ihrer DAW steuern, Externe Synthesizer bzw. Expander steuern und natürlich Ihre DAW steuern, sofern diese es zulässt.

Es spielt dabei keine Rolle welche DAW oder welches Plugin Sie benutzen ebenso ist das Gerät mit gängigen Windows und Apple Systemen kompatibel und keine manuelle Treiber Installation notwendig.

Sie können das Gerät ganz klassisch über die 5 polige MIDI Buchse oder auch über USB mit Ihrem vorhandenen System verbinden.

Da Sie jedem Modul einen bzw. zwei MIDI-Kanäle zuweisen können ist es auch möglich mehrere Plugins zeitgleich zu bedienen.

Es können maximal 16 Module angeschlossen werden die frei mischbar sind. Bei nutzung von z.B 16 Modulen auf denen jeweils 2 Drehregler verbaut sind, haben sie 32 Drehregler zur Verfügung.

Über ein Erweiterungsboard können dann weitere 16 Module angeschlossen werden.

Genug der Worte, lassen Sie uns Starten..........

# **Hauptplatine**

Übersicht der Hauptplatine mit allen verfügbaren Anschlüssen und Belegungen.

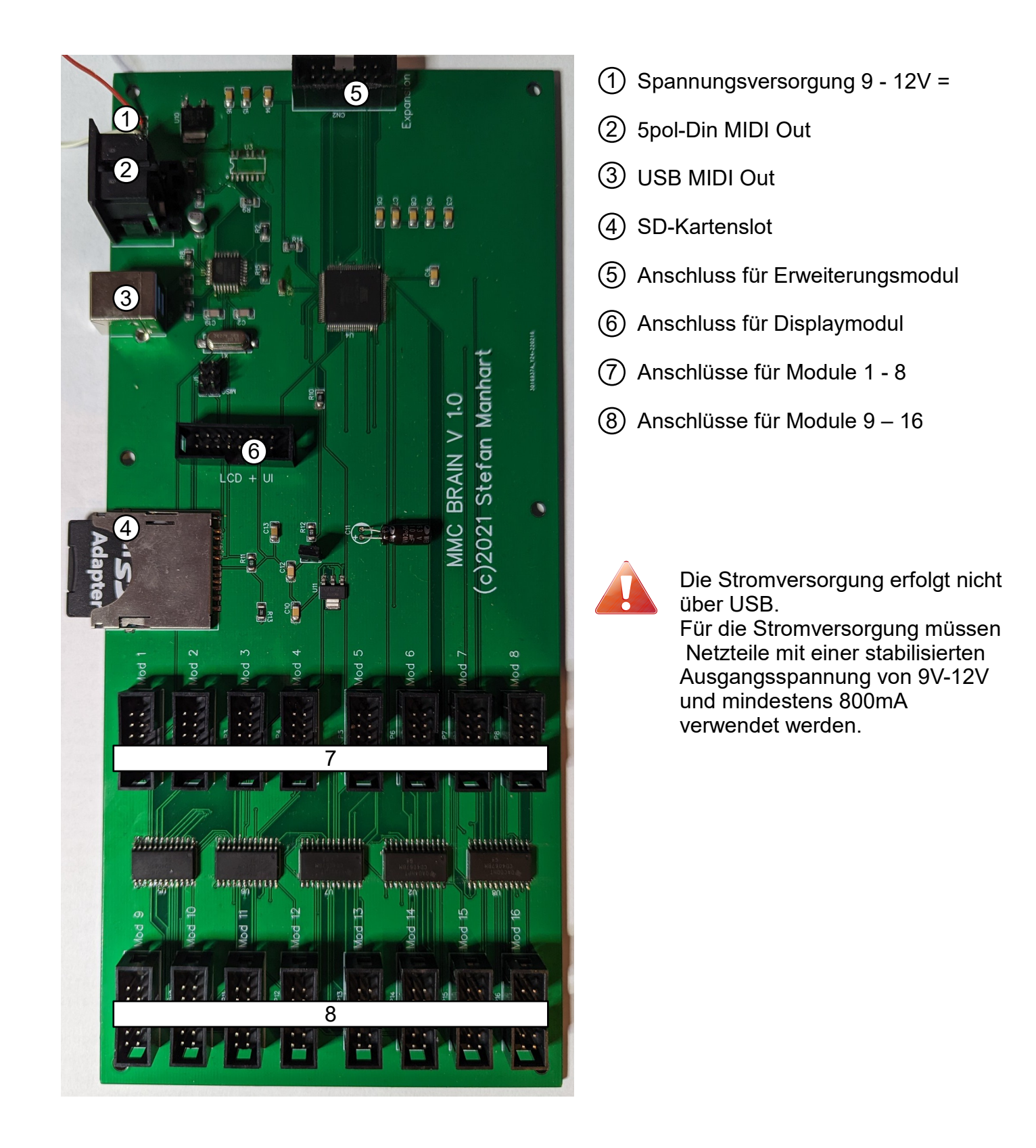

# **LCD-Display und Bedieninterface**

#### Übersicht der Displayplatine mit allen verfügbaren Bedienelementen.

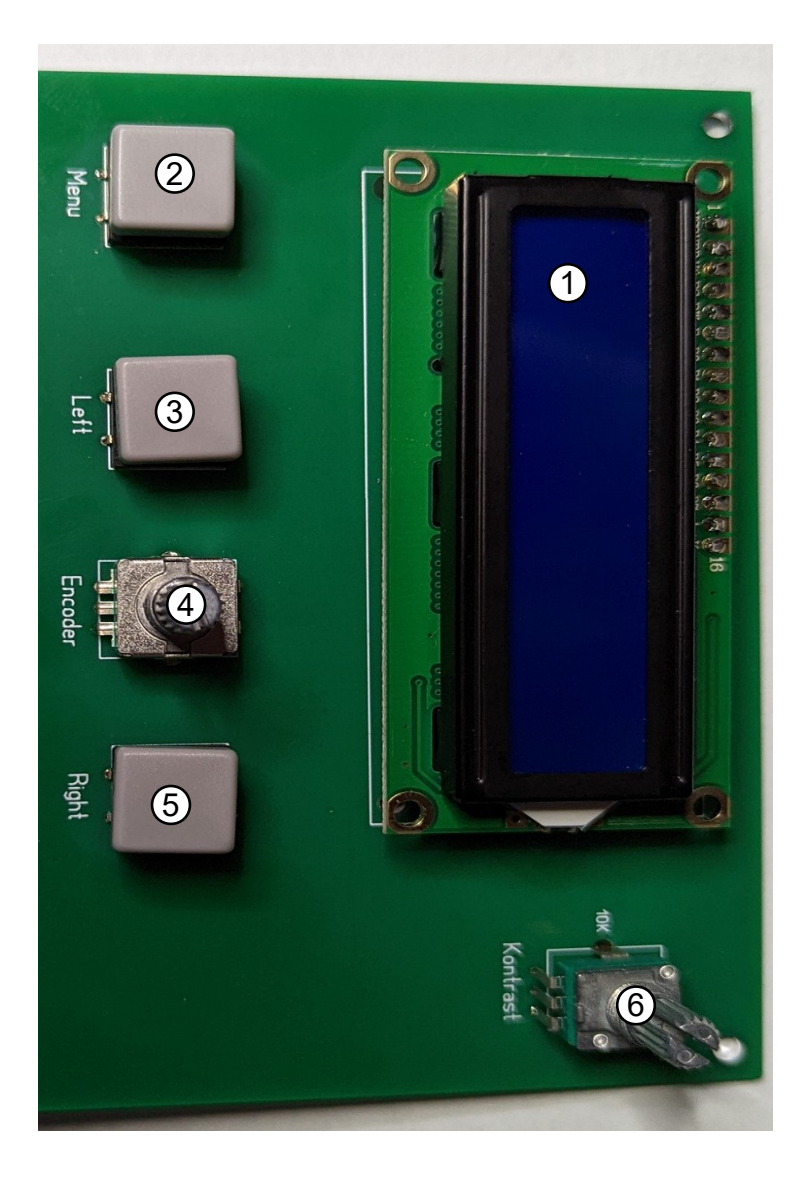

- 16x2 LCD-Display mit Backlight
- Menü Taste
- Links/No Taste
- Enter/Hoch-Runter Endlosregler
- 5) Rechts/Yes Taste
- 6) Backlight Helligkeitsregler

## **Beschreibung der einzelnen Module**

#### Übersicht der verfügbaren Module für den MIDI – Controller.

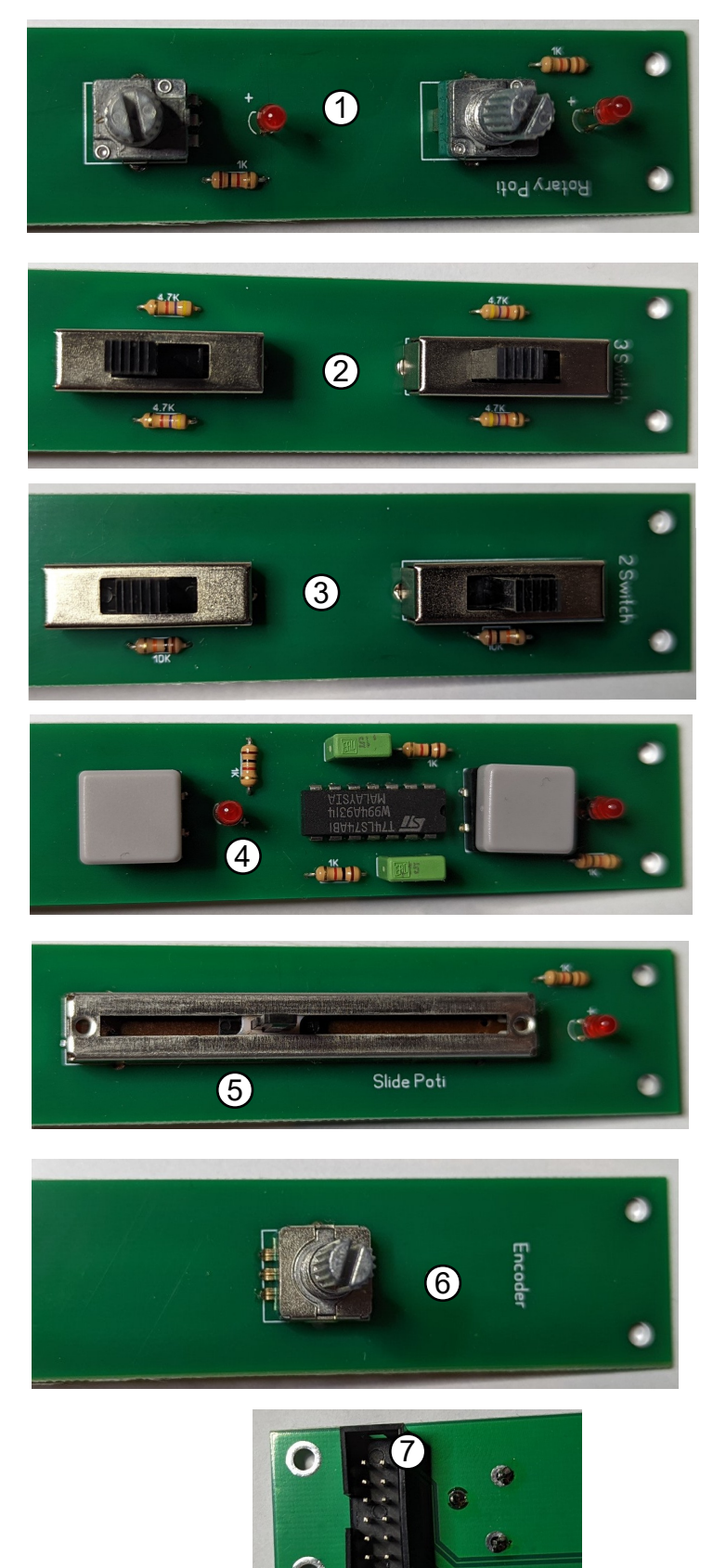

- 1 Modul mit zwei Analog Potis.
- 2 Modul mit zwei dreistufigen Schaltern
- $3)$  Modul mit zwei zweistufigen Schaltern
- Modul mit zwei Tastern mit Schaltfunktion 4
- 5) Modul mit 45mm Schiebepoti
- Modul mit Endlosdrehgeber 6
- $\bar{U}$  12-poliger Anschluss auf der Rückseite jedes Modules

Alle Module werden über den 12-poligen Anschluss auf der Rückseite mit einem der 16 Modulanschlüsse auf der Hauptplatine verbunden.

Die Reihenfolge spielt dabei keine Rolle.

## **Anschluss und erste Schritte**

Verbinden Sie die von Ihnen gewünschten Module mit den Anschlüssen auf der Hauptplatine (Anschlüsse 7 und 8).

Verbinden Sie das LCD-Modul mit dem Anschluss 6 auf der Hauptplatine.

Benutzung von MIDI über USB:

Verbinden Sie den USB Anschluss der Hauptplatine mit einem USB Anschluss Ihres Computers, der Treiber wird automatisch installiert. oder

Benutzung von MIDI über den 5-poligen MIDI Anschlusses:

Verbinden Sie den 5-poligen MIDI Anschluss der Hauptplatine mit dem MIDI-IN Ihres MIDI-Interfaces.

Nachdem alle Module und USB oder der 5-polige MIDI Anschluss angeschlossen sind verbinden Sie nun die Hauptplatine mit der Stromversorgung (9V min. 1000mA stabilisierte Gleichspannung).

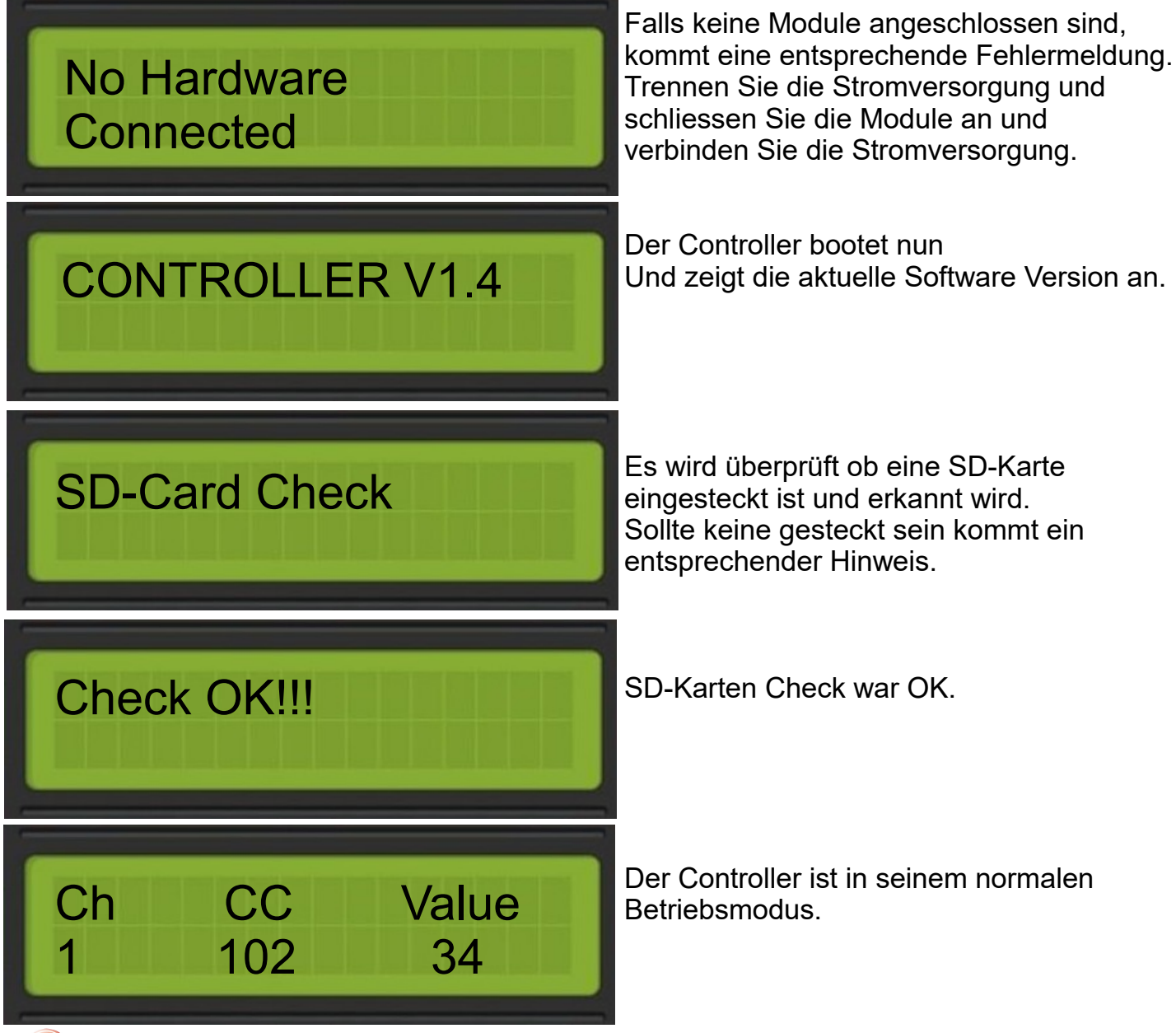

Sollte keine SD-Karte eingelegt sein ist Speichern nicht möglich.

### **Normaler Controller Modus**

Die Helligkeit des Displays kann über den Contrast Regler(6) eingestellt werden.

Im Normalen Modus werden angeschlossene Module integriert und geben auf Midi Kanal 1, MIDI Werte auf vorkonfigurierten CC-Nummern aus.

#### Beispiel:

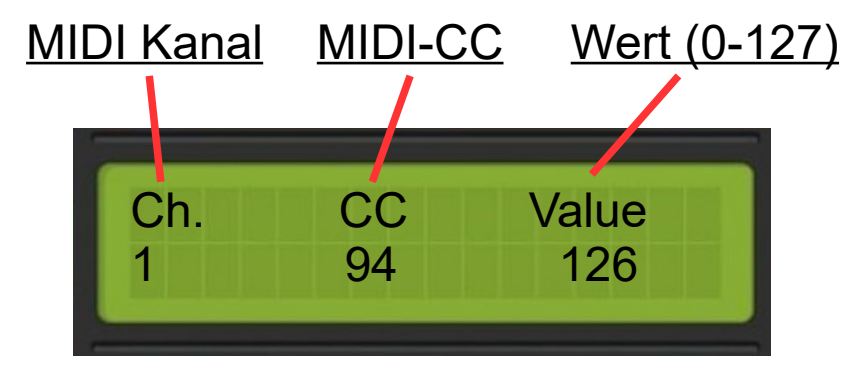

MIDI Kanal = 1 MIDI  $CC = 94$  WERT=126

Vorkonfiguration ist immer MIDI Kanal 1, d.h. alle angeschlossenen Module senden auf MIDI-Kanal 1,die MIDI-CC sind unterschiedlich.

Insgesamt stehen 96 MIDI-CC zur Verfügung um verschiedene VST-Plugins zu Bedienen.

Es ist ebenso möglich jedem Modul einen eigenen MIDI-Kanal zuzuweisen. Bei Modulen mit zwei Bedienelementen dementsprechend zwei MIDI-Kanäle.

Sie können nun den Controller mit den angeschlossenen Modulen für Ihr VST-Plugin benutzen. Sie können die vorgegebenen MIDI-CC nutzen oder über die MIDI-Learn Funktion des VST-Plugins die Zuweisungen vornehmen.

Auf dem LCD-Display werden immer die konfigurierten Parameter des Bedienelements auf dem Modul angezeigt welchen gerade benutzt wird. Im unteren Beispiel ist der linke Potentiometer MIDI-Kanal 1 und CC 94 und der rechte Potentiometer MIDI-Kanal 2 und CC 96 zugewiesen. Somit ist es möglich mit dem abgebildetem Modul zwei VST-Plugins zeitgleich zu bedienen( z.B. Filter Cutoff Frequenz).

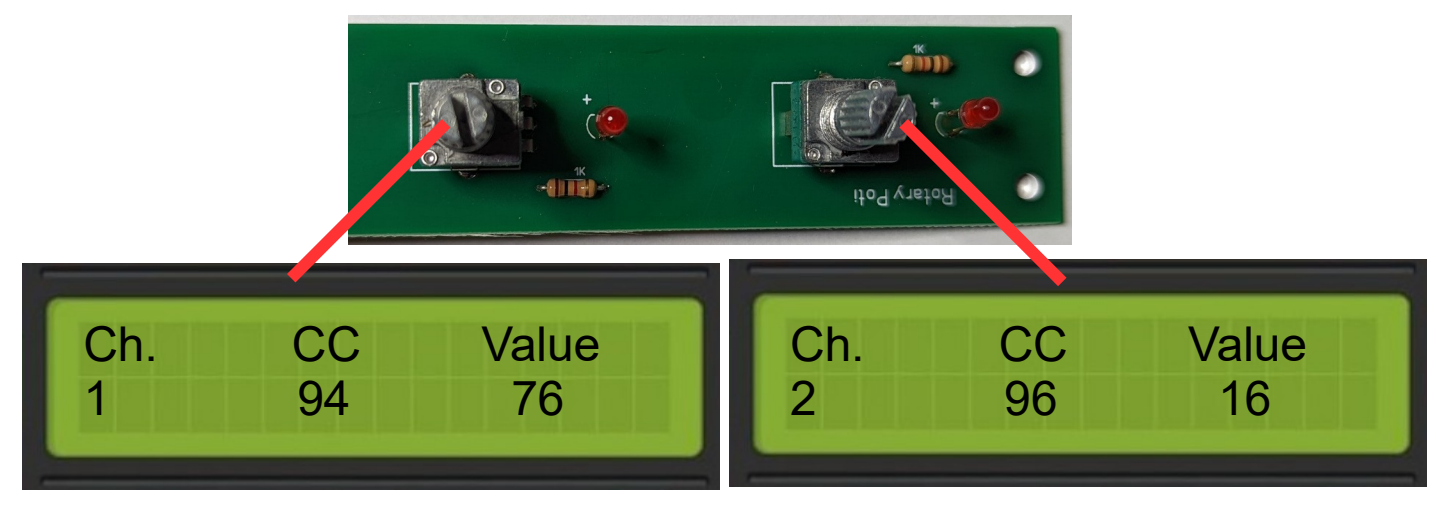

### **Benutzung und Bedienung des Menüs**

Mit den Bedientasten (siehe Seite 4) können Sie das Menü des Gerätes bedienen.

Navigieren Sie im Menü mit dem Endlosregler (4) hoch und runter und mit einem Druck auf den Endlosregler (4) wählen Sie den entsprechenden Menüpunkt aus.

Welcher Menüpunkt ausgewählt ist wird durch das entsprechende ">" Zeichen angezeigt.

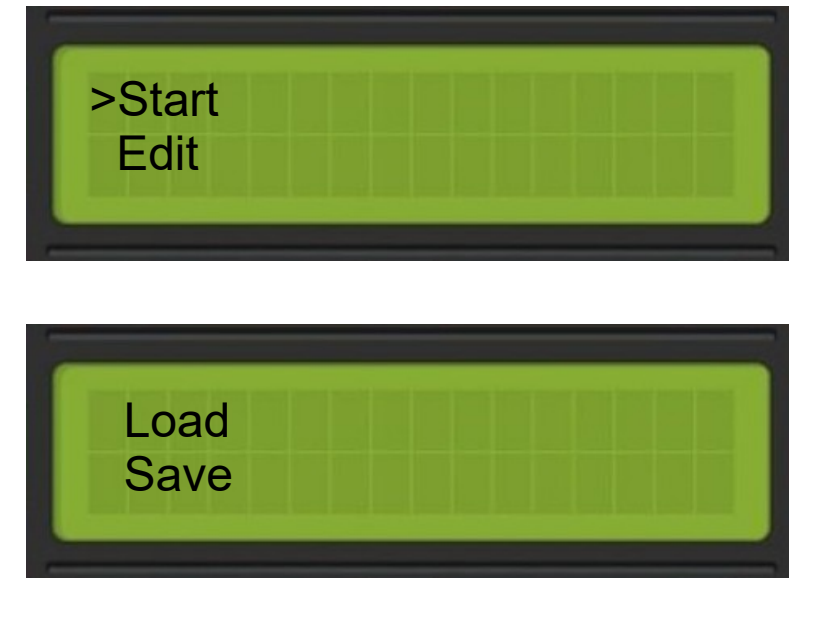

*Start:* Normaler Betriebsmodus, MIDI Daten der angeschlossenen Module werden ausgegeben.

*Edit:* Modus zum Konfigurieren der einzelnen angeschlossenen Module.

*Load:* Laden von Konfigurationsdateien.

*Save:* Speichern von Konfigurationsdateien.

Laden und Speichern ist nur mit eingelegter SD-Karte möglich.Es werden keine Daten auf dem Gerät selbst gespeichert.

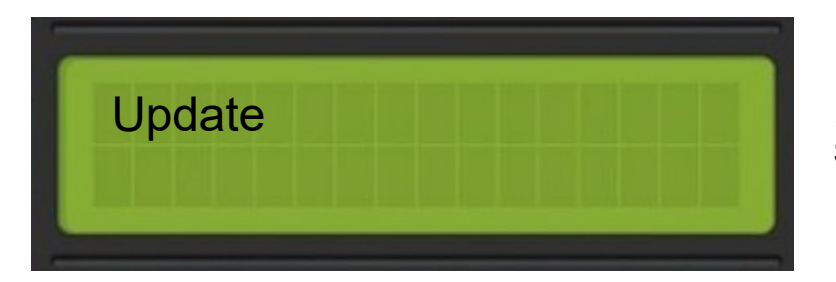

*Update:* Zum einspielen von zukünftigen Software-Updates von SD-Karte.

## **Edit Modus**

Im Edit-Modus ist es möglich jedem angeschlossenem Modul einen bzw. zwei MIDI-Kanäle und einen bzw. zwei CC zuzuweisen.

Durch drücken der Menu-Taste(2) gelangen Sie in das Menü des Gerätes. Durch drehen des Endlosreglers(4) können Sie durch das Menü navigieren und durch drücken auf den Endlosregler(4) den ausgewählten Menüpunkt auswählen.

Los gehts.

Drücken Sie die Menu-Taste(2)

Drehen Sie den Endlosregler(4) gegen den Uhrzeigersinn bis das ">" Symbol auf Edit steht.

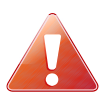

Sie kommen durch drücken der Menu-Taste jederzeit in das Hauptmenü zurück.

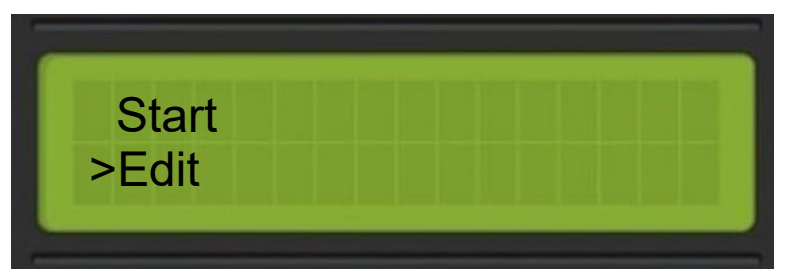

Drücken Sie nun auf den Endlosregler(4) Nun sind Sie im Edit-Modus.

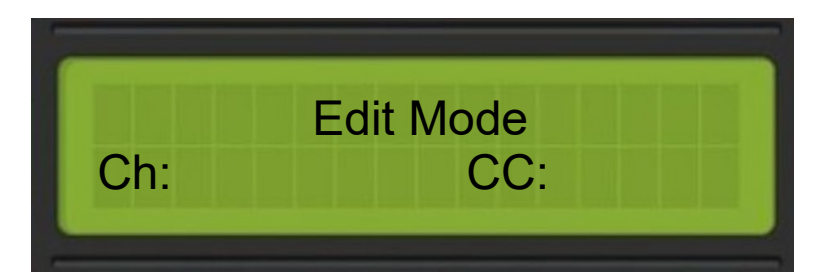

Durch die Nutzung eines Modules wird der aktuelle MIDI-Kanal und der zugewiesene CC angezeigt.

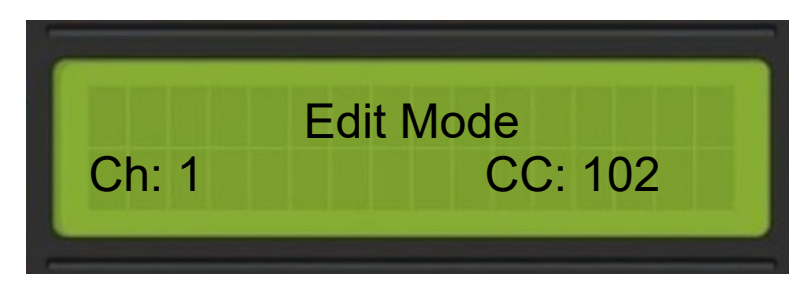

Es erscheint an der Midi-Kanal stelle ein blinkender Cursor.

Nun kann durch drehen an dem Endlosregler(4) der MIDI-Kanal von 1-16 geändert werden.

Ist der gewünschte Kanal eingestellt drücken Sie die Right-Taste(5) um den gewünschten CC einzustellen.

Nach drücken der Right-Taste(5) springt der blinkende Cursor an die CC Stelle.

Nun kann durch drehen an dem Endlosregler(4) der MIDI-CC eingestellt werden.

Es sind nicht alle MIDI-CC nutzbar, da einige für bestimmte Zwecke reserviert sind. Eine Liste mit nutzbaren MIDI-CC finden Sie am Ende dieser Anleitung.

Mit der Left-Taste(3) können Sie wieder auf den MIDI-Kanal zurück springen.

Haben Sie den gewünschten MIDI-CC eingestellt, drücken Sie auf den Endlosregler(4) um die Eingabe zu bestätigen.

Nun wird folgendes auf dem LCD-Display angezeigt:

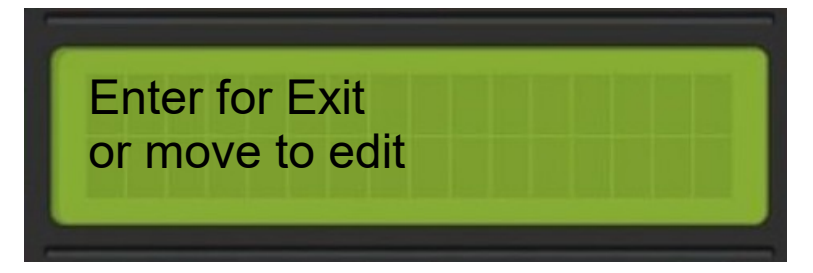

Nun können Sie das nächste Modul bedienen um es zu konfigurieren oder auf den Endlosregler(4) drücken um den Edit-Modus zu verlassen.

Beim drücken auf den Endlosregler(4) geht das Gerät automatisch in den Normalen Modus.

Wenn Sie nun die Module benutzen die Sie bearbeitet haben, steht nun der MIDI-Kanal und MIDI-CC im LCD-Display die Sie eingeben haben.

## **Konfiguration Laden**

Hier können Sie Konfigurationen die Sie gespeichert haben wieder Laden.

Drücken Sie die Menu-Taste(2).

Drehen Sie den Endlosregler(4) gegen den Uhrzeigersinn bis das ">" Symbol auf Load steht.

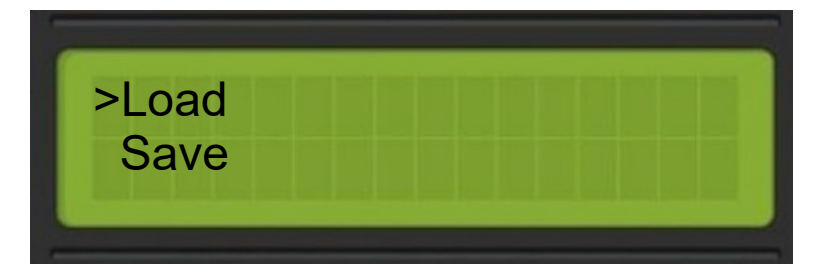

Drücken Sie nun den Endlosregler(4).

Sollte keine SD-Karte eingesteckt sein kommt folgende **Fehlermeldung.** 

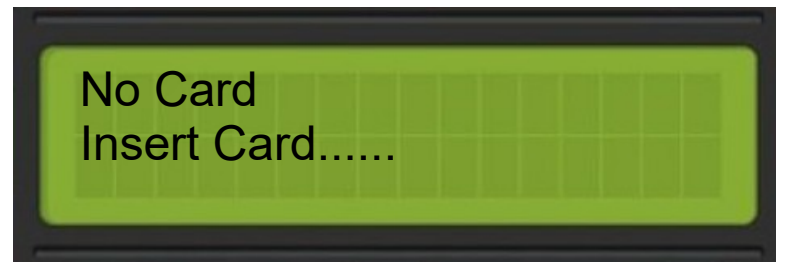

Ist eine SD-Karte eingelegt und der Vorgang war erfolgreich werden die Dateien im LCD-Display angezeigt.

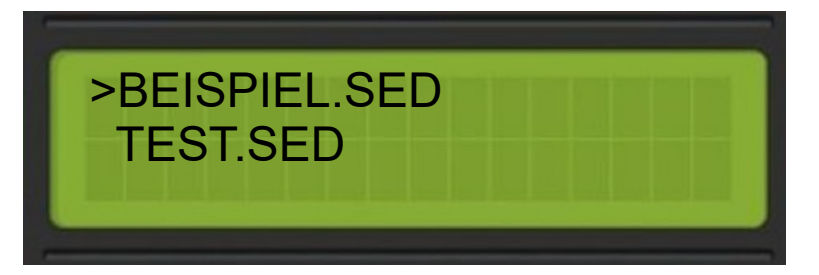

Durch drehen des Endlosreglers(4) können Sie die von Ihnen gewünschte Datei auswählen und mit einen Druck auf den Endlosregler(4) die Datei Laden.

War der Ladevorgang erfolgreich wird das im LCD-Display angezeigt und das Gerät springt in den Normalen Modus.

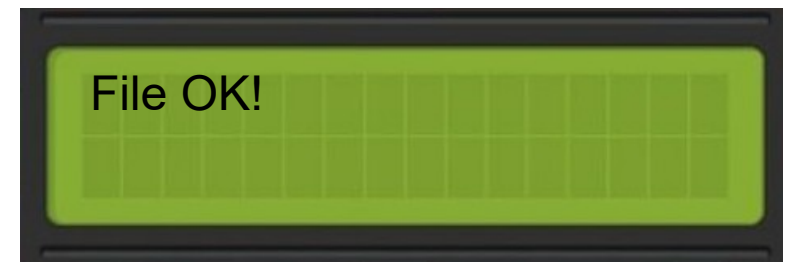

Sollte die Datei das falsche Format haben oder Beschädigt sein wird eine Fehlermeldung angezeigt und springt wieder in die **Dateiliste** 

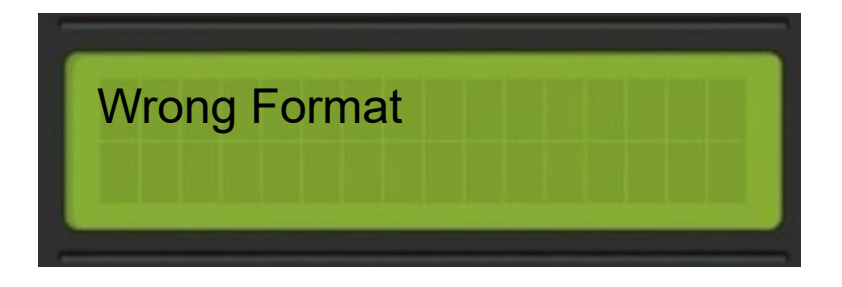

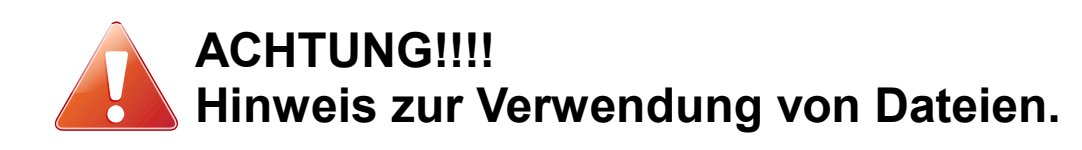

Da es sich um ein Modulares System handelt kann es passieren das die Dateien nicht zu dem aufgebauten System passen. Wenn Sie z.B. Zwei Module mit Schiebereglern aufgebaut haben und eine Datei Laden die für z.B. Zwei Schalter ausgelegt ist so stimmt die Konfiguration natürlich nicht. Das System erkennt praktisch bei jedem Start wo welche Module angeschlossen sind.

Es ist sinnvoll bei grösseren Systemen sich entsprechende Notizen zu machen in welchem Steckplatz welches Modul steckt und welche Konfigurationsdatei dazu gehört.

Sollte doch einmal die falsche Datei geladen werden funktioniert das System nur eingeschränkt.

### **Konfiguration Speichern**

Hier können Sie Konfigurationen die Sie über den Edit-Modus bearbeitet haben auf die SD-Karte speichern.

Drücken Sie die Menu-Taste(2).

Drehen Sie den Endlosregler(4) gegen den Uhrzeigersinn bis das ">" Symbol auf Save steht.

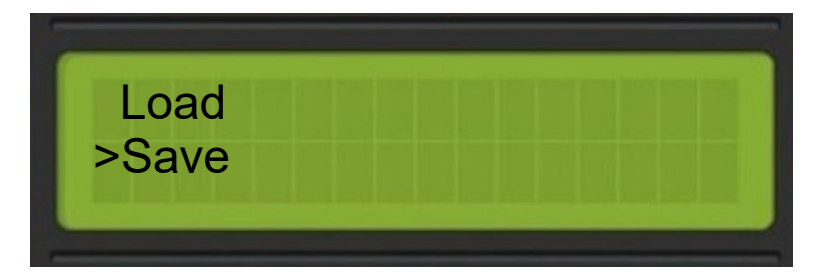

Drücken Sie nun den Endlosregler(4)

Nun erscheint in der unteren Zeile ein blinkender Cursor.

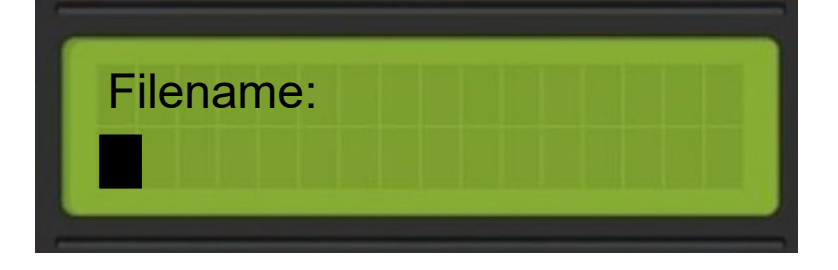

Durch drehen des Endlosreglers(4) können Sie Buchstaben auswählen und durch drücken auf den Endlosregler(4) die nächste Stelle auswählen.

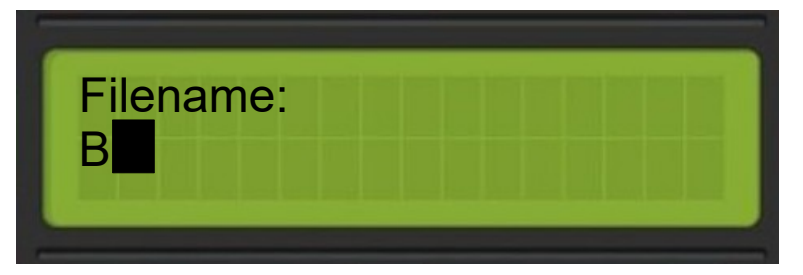

Geben Sie max. 8 Buchstaben ein.

Ist die letzte Stelle eingegeben wird nach dem drücken des Endlosreglers folgendes angezeigt.

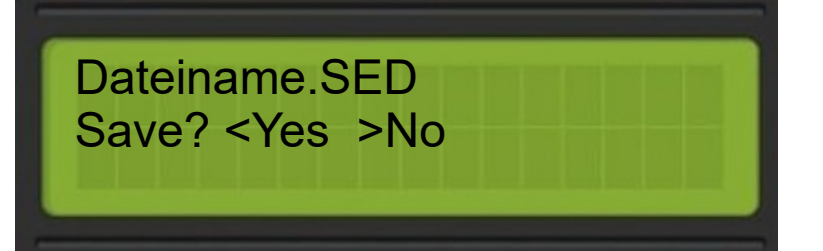

In der oberen Zeile steht der von Ihnen eingegebene Dateiname inkl. Dateiendung(wird automatisch angefügt) und in der unteren Zeile die Frage Ja oder Nein.

Die Symbole "<" und ">" stehen dabei für die Tasten Left(3(<)) und  $Right(5(>)$ .

Zum Speichern drücken Sie also die Left(3) Taste.

Die Datei wird gespeichert.

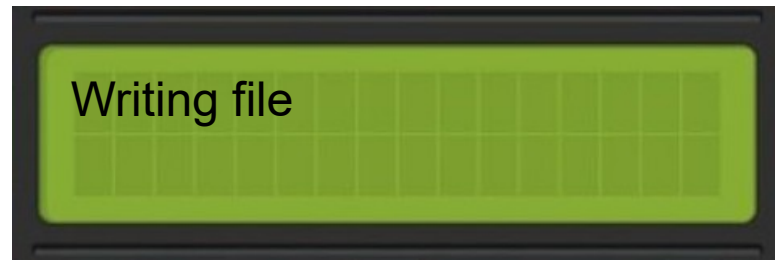

Sollte die Datei schon existieren bekommen Sie einen entsprechenden Hinweis.

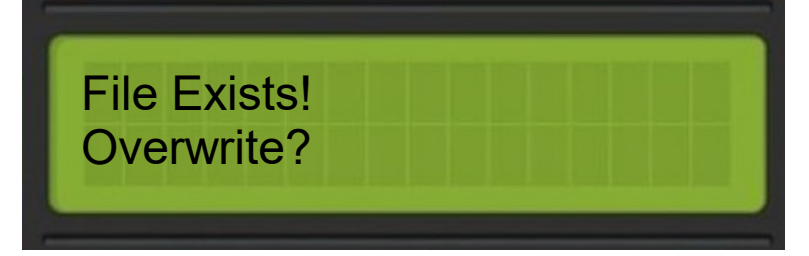

Wollen Sie die Datei überschreiben drücken Sie die Left(3) Taste. Die Datei wird überschrieben.

Wollen Sie die Datei nicht überschreiben drücken Sie die Right(5) Taste und geben einen neuen Dateinamen ein.

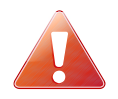

Auch hier wird nochmals überprüft ob eine SD-Karte eingesteckt ist. Falls keine gesteckt sein sollte kommt, wie bei der Lade Funktion, eine Fehlermeldung.

## **UPDATE**

Hier können Sie zukünftige Software Updates einspielen.

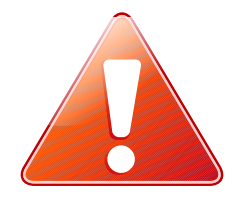

*Die Update Datei darf nicht umbenannt werden. Trennen Sie während des Update Vorgangs das Gerät nicht von der Stromversorgung, da es sonst beschädigt wird. Benutzen Sie nur offizielle Update Dateien.*

Drücken Sie die Menu(2) Taste.

Drehen Sie den Endlosregler(4) gegen den Uhrzeigersinn bis das ">" Symbol auf Update steht.

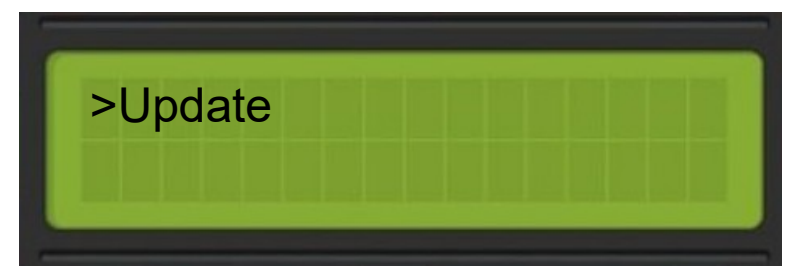

Drücken Sie nun den Endlosregler(4).

Bei einer vorhandenen Update Datei auf der SD-Karte kommt folgende Meldung.

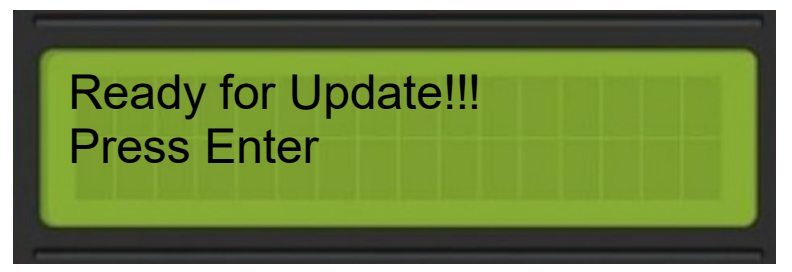

Sollte eine nicht gültige oder die Update Datei nicht auf der SD-Karte sein, so wird das Update nicht ausgeführt und Sie bekommen folgenden Hinweis.

![](_page_14_Picture_11.jpeg)

Ist die Datei gültig und Sie sehen folgende Meldung ist das Update bereit.

![](_page_15_Figure_1.jpeg)

Zum Starten des Updates drücken Sie den Endlosregler(4). Falls Sie das Update abbrechen wollen drücken Sie die Left-Taste(3), Sie kommen dann wieder in das Hauptmenu.

Nun kommt nochmals die Frage ob Sie das Update durchführen möchten.

![](_page_15_Figure_4.jpeg)

Zum Starten des Updates drücken Sie den Endlosregler(4). Falls Sie das Update abbrechen wollen drücken Sie die Left-Taste(3), Sie kommen dann wieder in das Hauptmenu.

Das Update wird nun ausgeführt.

![](_page_15_Picture_7.jpeg)

Dieser Vorgang kann bis zu ca. 5 Minuten dauern.

Wenn der Vorgang abgeschlossen ist, startet das Gerät automatisch neu und das Update ist abgeschlossen. Sie sollten die neue Software-Version beim starten angezeigt bekommen.

![](_page_15_Picture_10.jpeg)

Schalten Sie das Gerät zu diesem Zeitpunkt nicht aus oder trennen Sie nicht die Stromversorgung.

# **ANHANG**

Hier finden Sie einige allgemeine nützliche Tipps und Informationen.